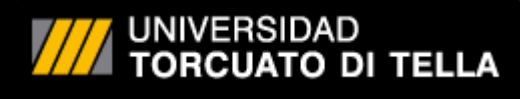

# Trabajo Final de Graduación Maestría en Finanzas

Orientación Finanzas Cuantitativas Universidad Torcuato Di Tella Buenos Aires, Argentina

*Año Académico 2015*

*Alumna: Silvia Adduci Tutor: Germán Fermo*

*Calculadora de Opciones y Sensitivities*

## **Contenidos**

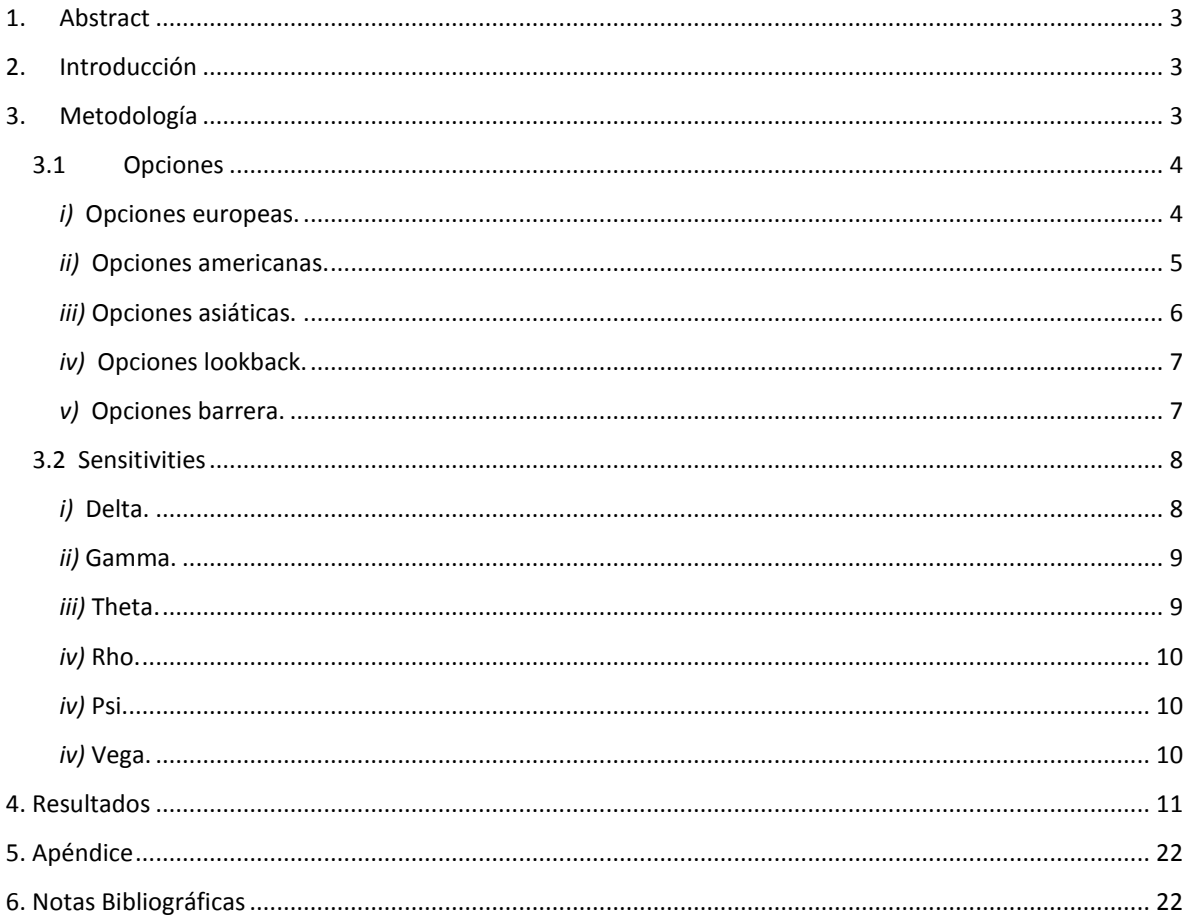

#### **Tabla de figuras**

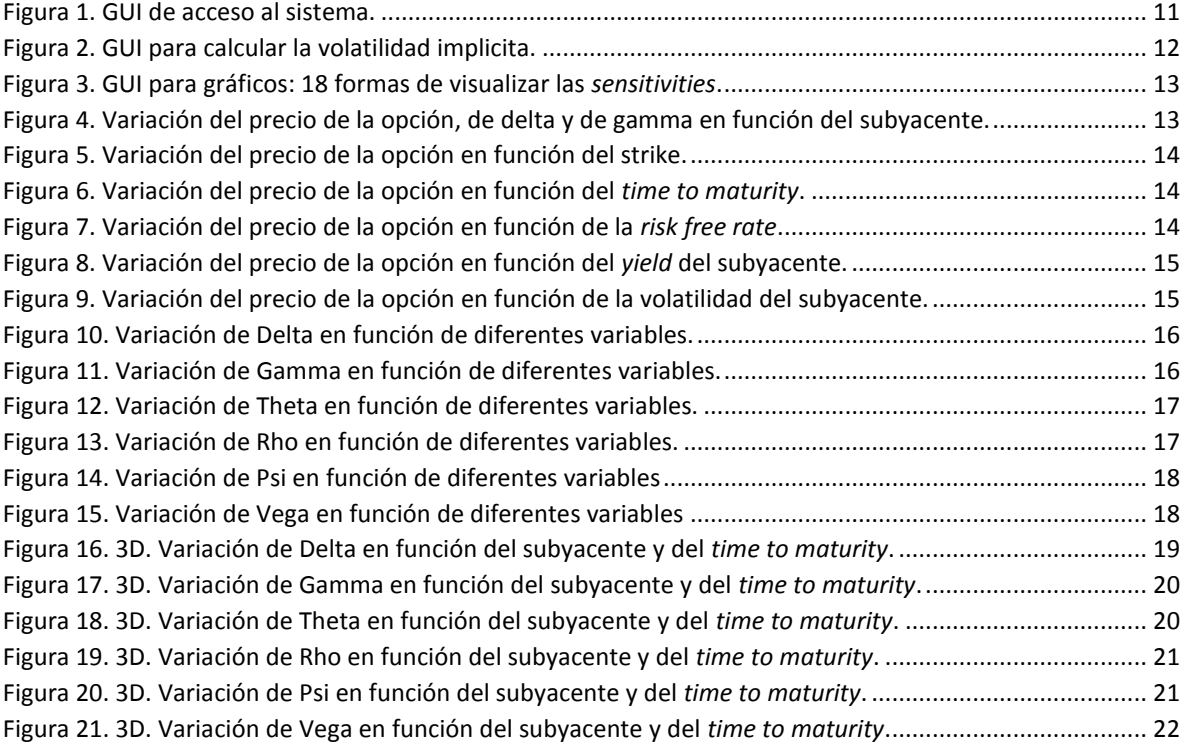

### <span id="page-3-0"></span>**1. Abstract**

En este trabajo ofrecemos una interface gráfica en Matlab (GUI) para calcular el valor de diferentes opciones financieras: calls y puts europeas, americanas, asiaticas, lookback, y ocho tipos de opciones barrera. El objetivo es dual: por un lado ilustrar tres diferentes métodos de valuación, a saber Black-Scholes, árboles binomiales y métodos numéricos, específicamente valuación por simulación de Montecarlo. Por otra parte, nos proponemos ilustrar de manera visual de qué manera las variaciones en los distintos parámetros afectan al precio de dichas opciones. Es decir, qué tan *sensible* es el precio de una opción a variaciones en los distintos parámetros. De ahí el nombre de *sensitivities* que a veces reciben las Greeks que miden estas sensibilidades.

#### <span id="page-3-1"></span>**2. Introducción**

Abundan en el campo teórico trabajos derivando las fórmulas y métodos para construir y valuar derivados financieros. El presente trabajo apunta a la aplicación más que a la teoría. Nuestra meta es exponer un listado selecto de derivados con una breve reseña sobre el uso de cada uno y explayarnos en la programación óptima en Matlab de los algoritmos para la valuación de dichos derivados. También mostramos cómo obtener en Matlab gráficos bi y tridimensionales que ilustren la relación entre las distintas variables pertinentes a cada derivado obteniendo así una visualización de las distintas *sensitivities*.

En la sección Metodología ofrecemos una lista selecta de instrumentos financieros, detallando brevemente para cada uno la forma elegida de valuación y ofreciendo una guía para seguir el código. En la sección Resultados mostramos *screenshots* de cada pantalla de la GUI así como de los gráficos obtenidos. En algunos casos selectos agregamos comentarios sobre lo que podemos aprender de una opción a partir del gráfico. En el Apéndice se adjunta el código completo programado en Matlab. La versión de Matlab utilizada es Matlab R2014a.

### <span id="page-3-2"></span>**3. Metodología**

La GUI que ofrecemos funciona de la siguiente manera: el usuario debe ingresar los *input parameters* correspondientes para la opción que desea valuar. El grupo básico de parámetros comunes a todas las opciones está dado por:

- S: valor actual del subyacente, en la moneda correspondiente
- K: el precio *strike*, en la moneda correspondiente
- T: el *time to maturity,* en años
- r: la tasa de interés libre de riesgo, anual, en porcentaje
- y: el dividendo que da el subyacente, anual, en porcentaje
- σ: la volatilidad del subyacente, anual, en porcentaje

En el caso de opciones barrera, necesitamos un parámetro adicional, a saber la barrera. En el caso en que la volatilidad del subyacente fuera desconocida, la GUI direcciona al usuario a una segunda GUI para calcular la volatilidad implícita. En esta segunda GUI se piden otra vez los parámetros necesarios más el valor de mercado de una opción europea sobre el mismo subyacente, para poder calcular dicha volatilidad implícita. Puede resultar tedioso repetir el ingreso de los parámetros en este paso, pero es necesario hacerlo ya que no todos serán siempre los mismos que se han ingresado en la primera GUI.

El criterio para elegir los instrumentos financieros a valuar se basó en los métodos de valuación correspondientes. El objetivo fue ilustrar tres métodos diferentes: Black-Scholes, árbol binomial, métodos numéricos (específicamente Montecarlo). A continuación ofrecemos un listado breve de las opciones elegidas, seguido por una lista detallada.

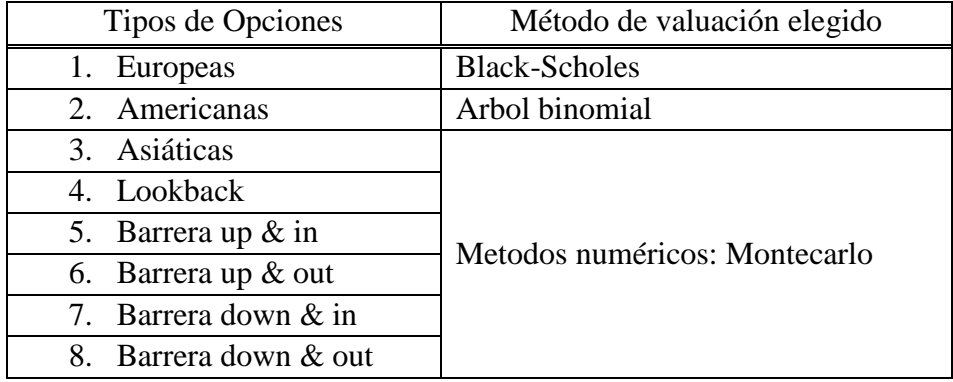

#### <span id="page-4-0"></span>**3.1 Opciones**

<span id="page-4-1"></span>*i)* **Opciones europeas.** Representan la opción *plain vanilla* de comprar o vender un activo en un momento futuro fijo, a un precio fijo. Observemos que si el subyacente es una moneda exranjera el rol del dividendo otorgado por el activo es equivalente a la tasa libre de riesgo extranjera de la moneda correspondiente. En cualquier caso, el modelo de Black-Scholes-Merton asume que el valor del subyacente tiene una distribucion log-normal, es decir que los retornos tienen una distribución normal. Esta hipótesis es la clave por la cual en momentos de crisis este modelo puede no ser aplicable. La fórmula para valuar las opciones es la siguiente.

\n
$$
\text{Call} = S e^{-y} N(d_1) - K e^{-r} N(d_2)
$$
\n

\n\n $\text{Put} = -S e^{-y} N(-d_1) + K e^{-r} N(-d_2)$ \n

Donde  $N(x) = Prob(X \le x)$  es la función de distribución normal estándar y d<sub>1</sub> y d<sub>2</sub> están dados por:

$$
d_1 = \frac{\ln\left(\frac{S}{K}\right) + \left(r - y + \frac{\sigma^2}{2}\right)T}{\sigma\sqrt{T}}
$$

$$
d_2 = \frac{\ln\left(\frac{S}{K}\right) + \left(r - y - \frac{\sigma^2}{2}\right)T}{\sigma\sqrt{T}} = d_1 - \sigma\sqrt{T}
$$

<span id="page-5-0"></span>*ii)* **Opciones americanas.** Al valor de la opción europea se agrega el valor de la opciónalidad del ejercicio temprano. Si el subyacente no paga dividendos, en el caso de un call, esta opciónalidad agregada no agrega valor. Si el subyacente no paga dividendos no hay incentivo para comprarlo antes de tiempo, con lo cual el valor de esta opción es teóricamente igual al de su contraparte europea. Si existiera diferencia en la práctica se debe a la distinta forma de cálculo. Recordemos que el modelo binomial no deja de ser una aproximación numérica, que dará distintos resutados según cuántos pasos discretos se utilicen para modelar la realidad continua. Los parámetros elegidos para modelar el árbol binomial los tomamos de (Hull, 2014) (pág. 465):

$$
u, d = e^{\left(r - y - \frac{\sigma^2}{2}\right)\Delta t \pm \sigma \sqrt{\Delta t}}
$$

$$
p = \frac{1}{2}
$$

En el cálculo del árbol consideramos oportuno modificar la estructura gráfica para facilitar la programación. Usualmente se visualiza en un árbol binomial de la siguiente forma:

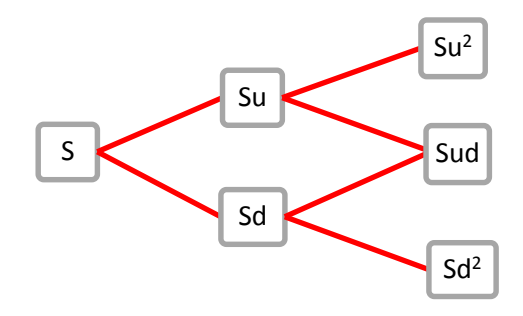

En este caso decidimos pensar las flechas no como "up" y "down", sino como "horizontal" y "down", es decir:

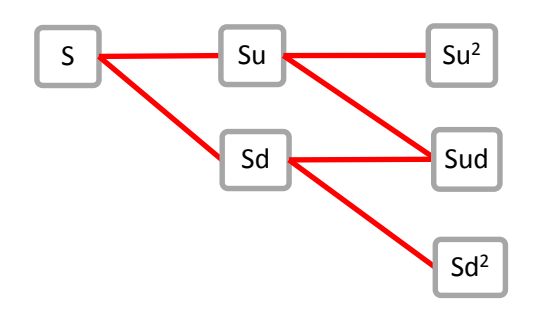

Esta forma de pensar el árbol ofrece la ventaja de poder programarlo como una matriz más simplemente. La matriz que modela al árbol puede pensarse ahora como el producto de S por una matriz de incrementos, dada por:

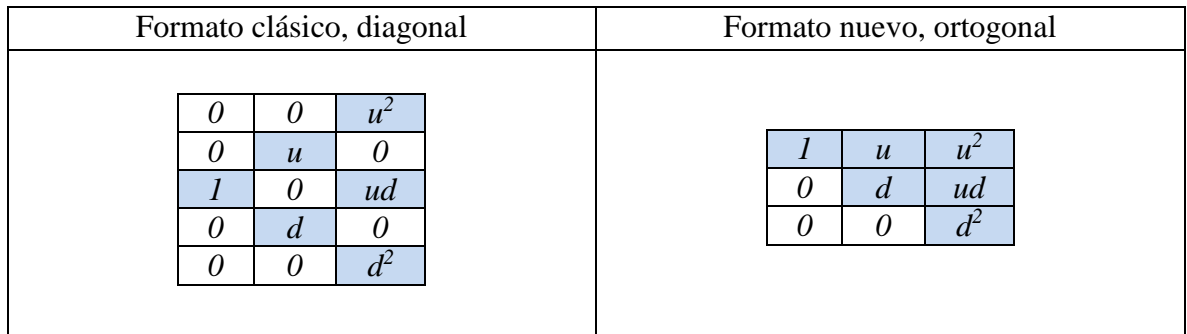

Resulta mucho más claro de esta forma definir en el nuevo formato el valor de cada celda de la matriz como  $u^{(j-i)} d^{(i-1)}$  para  $i \leq j$  donde *i* denota la fila y *j* la columna.

<span id="page-6-0"></span>*iii)* **Opciones asiáticas.** El valor depende del promedio aritmético de los valores del subyacente durante el periodo en cuestión. Usamos el método de Montecarlo para simular los valores del subyacente. Los pasos para la valuacion se detallan a continuacion.

1. Generamos una matriz de 100 columnas de 100 shocks estocásticos para el subyacente cada una. Cada coordenada de esta matriz va a ser un valor de  $dZ_t$ , donde  $dZ_t$ es una variable aleatoria normal estándard.

2. Construimos una matriz de columnas de valores simulados del valor del subyacente. La primera fila de esta matriz esta dada por el valor actual, S. La ecuacion diferencial estocástica del valor del subyacente esta dada por:

$$
S_{t+1} = S_t(1 + rdt + \sigma_t dZ_t)
$$

donde  $dZ_t$  viene de la matriz generada en el paso 1. Con lo cual al finalizar este paso tenemos una matriz de 101 x 100 donde cada columna representa un vector de simulaciones del valor del subyacente. Por ejemplo en la columna 1 tenemos:

$$
S_{11} = S
$$
  
\n
$$
S_{21} = S_{11}(1 + rdt + \sigma dZ_{11})
$$
  
\n
$$
\vdots
$$
  
\n
$$
S_{101,1} = S_{100,1}(1 + rdt + \sigma dZ_{100,1})
$$

3. Tomamos el promedio (aritmético) de cada columna de la matriz anterior, que funcionará en el próximo paso como el precio del subyacente en las opciones europeas.

4. Comparamos los promedios del paso anterior con el *strike* y calculamos el *payoff*.

5. Tomamos promedio de los *payoffs* anteriores y descontamos a la tasa libre de riesgo.

<span id="page-7-0"></span>*iv)* **Opciones lookback.** Muy parecidas a las asiáticas, la única diferencia es que en lugar de calcular el promedio calculamos el máximo. Es por eso que utilizamos un mismo código en Matlab para ambos tipos de opciones, optimizando asi la performance.

<span id="page-7-1"></span>*v)* **Opciones barrera.** Usamos aquí tambien valuación por simulacion de Montecarlo. Para valuar opciones barrera necesitamos un parámetro mas, a saber, la barrera. Consideramos cuatro tipos de opciones, dependiendo si se trata de *knock-in* o *knock-out* y de si la barrera esta puesta en direccion *up* o *down:*

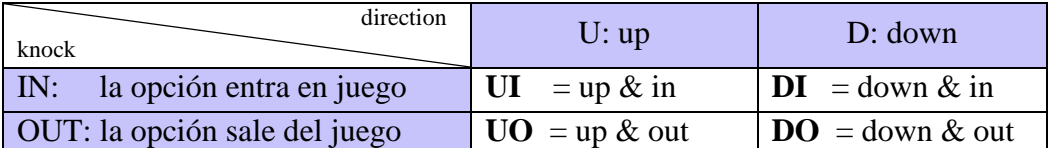

Para optimizar la velocidad de cálculo hacemos uso de la relación de paridad entre opciones barrera: para una opción de un tipo dado (call o put) *ceteris paribus* (con idénticos parámetros) es equivalente tener una posicion tomada en la opción europea o tener la misma posición en un portafolio de una UI y una UO o una DI y una DO. Es decir:

$$
V = V_{UI} + V_{U0}
$$

$$
V = V_{DI} + V_{DO}
$$

donde V es el valor de la opción europea y V*<sup>x</sup>* es el valor de la correspondiente opción barrera de tipo *x*. Computacionalmente resulta mas fácil valuar las barreras de tipo *knock & out*, por lo cual para las barreras de tipo *knock & in* simplemente despejamos de la relación de paridad anterior. Los pasos para valuar la opción barrera se detallan a continuación.

1. Generamos una matriz de shocks  $dZ_t$  como en el caso asiático.

2. Construimos una matriz del subyacente como en el caso asiático.

3. Creamos una matriz de valores simulados de una opción europea, basandonos en la simulacion anterior para el subyacente.

4. Generamos una matriz con los valores de la opción barrera para cada momento simulado. Lo hacemos sólo para opciones barrera de tipo *knock & out*, como se explicó antes.

5. Calculamos el valor de las opciones europeas correspondientes con Black Scholes para usar en la relación de paridad en el paso siguiente.

6. Despejamos el valor de las opciones barrera de tipo *knock & in*.

#### <span id="page-8-0"></span>**3.2 Sensitivities**

<span id="page-8-1"></span>*i)* **Delta.** Mide como varia el valor de una opción con respecto a pequeñas variaciones en el valor del subyacente:

$$
\Delta = \frac{\partial V}{\partial S}
$$

Otra forma de interpretar este valor es como la cantidad de acciones del activo subyacente que hacen falta para construir un portafolio equivalente a la opción, de ahi el *delta hedging*. Resulta interesante observar el comportamiento de Delta en funcion de S y K al mismo tiempo, ahí nos damos cuenta que lo que en realidad afecta a Delta no es tanto S ni K por separado, sino la relacion intrinseca entre S y K, es decir el *moneyness* de la opción. Notemos que por Black-Scholes tenemos que para opciones europeas que no pagan dividendos:

$$
\Delta\left(\text{Call}\right) = N(d_1), \ \Delta\left(\text{Put}\right) = -N(-d_1),
$$

<span id="page-9-0"></span>*ii)* **Gamma.** Mide como varía Delta con respecto a variaciones en el valor del subyacente:

$$
\Gamma\,=\,\frac{\partial^2 V}{\partial S^2}
$$

Si Gamma es chica, quiere decir que Delta varía lentamente. Si Gamma es grande (positiva o negativa) significa que Delta es muy sensible a cambios en el precio del subyacente, con lo cual hay que ajustar el portafolio equivalente (*Delta hedging*) con mayor frecuencia. Notemos que Gamma para opciones europeas es igual tanto para calls como para puts, y si el subyacente no paga dividendos tenemos:

$$
\Gamma = \frac{N'(d_1)}{S \sigma \sqrt{T}}
$$

<span id="page-9-1"></span>*iii)* **Theta.** Mide cómo varía el valor de la opción con respecto al paso del tiempo:

$$
\theta = \frac{\partial V}{\partial T}
$$

A veces se la llama *time decay* de la opción. Usualmente se mide en años, con lo cual a la fórmula anterior hay que dividirla por 365 si se quiere transformar en días calendarios, o por 252 si se trata de *trading days*. Observemos además que para un portafolio П Delta-neutral, si ignoramos los términos de orden mayor a Δ*t* tenemos:

$$
\Delta \Pi = \frac{1}{2} \Gamma \Pi \times (\Delta S^2) + \theta \Pi \times (\Delta t)
$$

<span id="page-10-0"></span>*iv)* **Rho.** Mide cómo varía el precio de la opción con respecto a variaciones en la tasa libre de riesgo:

$$
\rho = \frac{\partial V}{\partial r}
$$

<span id="page-10-1"></span>*iv)* **Psi.** Mide cómo varía el precio de la opción con respecto a variaciones en en *dividend yield:*

$$
\psi = \frac{\partial V}{\partial y}
$$

En la sección "Resultados" vemos cómo Rho y Psi están íntimamente conectadas. Por eso es que Psi casi no se usa en la práctica, ya que otorga esencialmente la misma información que Rho, sólo hay que saber leerla.

<span id="page-10-2"></span>*iv)* **Vega.** Mide cómo varía el precio de la opción con respecto a variaciones en la volatilidad:

$$
v\ =\ \frac{\partial V}{\partial \sigma}
$$

Para opciones europeas en acciones sin dividendos tenemos que vega es igual para calls y puts, y puede calcularse como:

$$
v = SN'(d_1)\sqrt{T}
$$

Un valor muy grande de Vega (positivo o negativo) indica que la opción es muy sensible a cambios en la volatilidad del subyacente. Un valor de Vega cercano a cero indica lo contrario.

Como comentario al margen mencionamos que la volatilidad del activo subyacente puede jugar a favor del inversor, si se sabe cómo jugar con ella. El *Chicago Board Options Exchange* (CBOE) publica un índice llamado **SPX VIX**. Es un índice de la volatilidad ímplicita de un variado rango de calls y puts a 30 días. Por ejemplo, un VIX de 25 indica que la volatilidad implícita de opciones a 30 días en el S&P 500 está estimada en 25%. Algunas personas se refieren al VIX como el "factor miedo". Entre enero 2004 y mediados del 2007 se mantuvo entre 10 y 20. En la segunda mitad de 2007 llegó a 30 y entre octubre y noviembre de 2008 tuvo un record de 80, exacerbado por la quiebra de *Lehman Brothers* el 15 de septiembre de ese año. A comienzos del 2010 había vuelto a niveles normales.

### <span id="page-11-0"></span>**4. Resultados**

Ofrecemos en esta sección algunas imágenes de la interface gráfica. El punto de entrada a la GUI es a través de la siguiente pantalla:

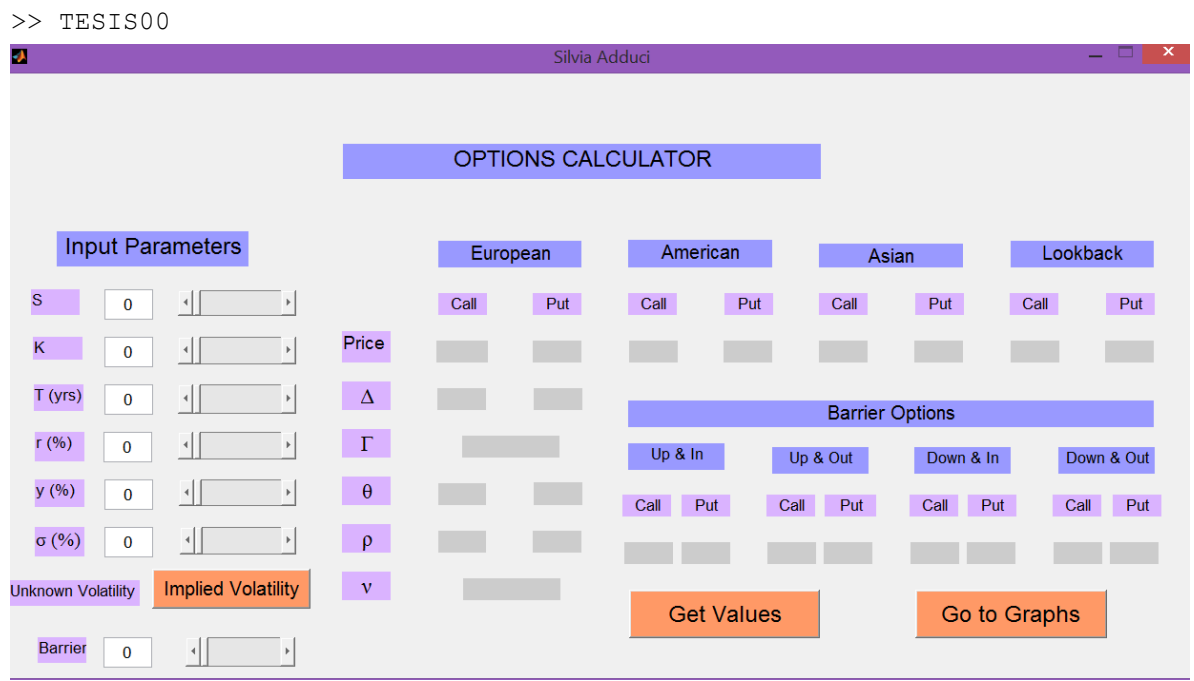

Figura 1. GUI de acceso al sistema.

<span id="page-11-1"></span>En el panel de la izquierda tenemos el espacio para ingresar los parámetros que nos interesan. En caso de que la volatilidad del subyacente en cuestion sea desconocida, tenemos un boton "Implied Volatility" que nos lleva a una segunda GUI para calcular la volatilidad implicita (ver Figura 2).

Para ejecutar esta GUI se necesitan nuevos parámetros, a saber los correspondientes a una opción europea sobre el mismo subyacente. En esta segunda interface se ofrece el espacio para ingresar el valor de dicha opción, asi como también un casillero agregado para marcar si la opción es *call* o *put,* marcando 1 para verdadero y 0 para falso. Es decir que si por ejemplo tenemos datos sobre un call, pondremos 1 en el casillero "call" y 0 en el casillero "put".

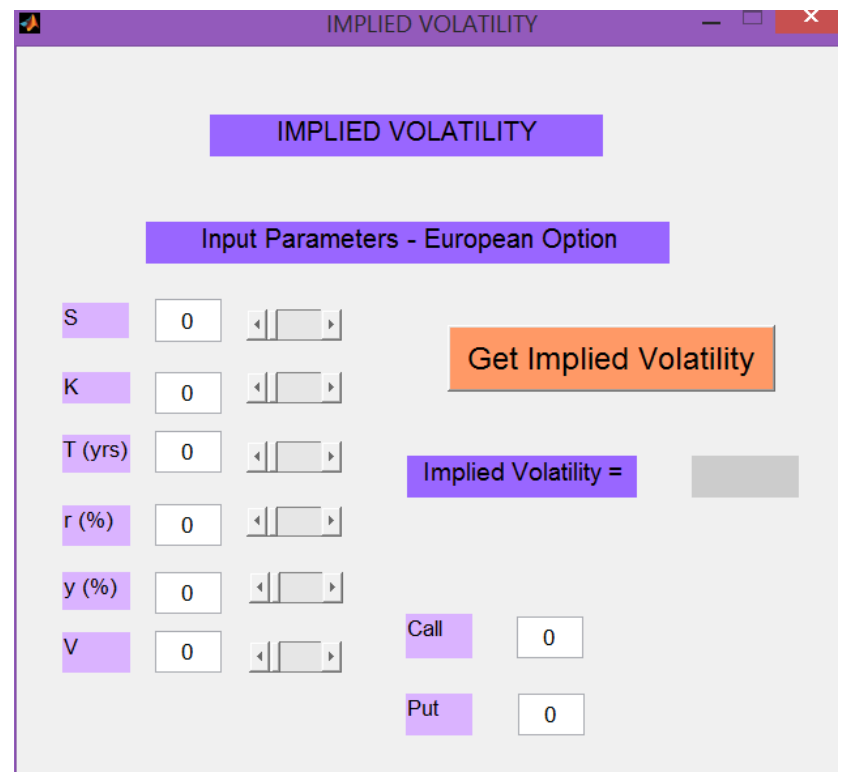

Figura 2. GUI para calcular la volatilidad implicita.

<span id="page-12-0"></span>Una vez obtenida la volatilidad, volvemos a la GUI principal, de la figura 1. El parámetro "Barrier" es necesario en caso de que estemos buscando el valor de una opción barrera, sino puede dejarse en su valor default de 0. Una vez terminado el ingreso de los parámetros tenemos dos botones. El primero, "Get Values", ejecuta las funciones a medida que calculan los valores de las opciones y las greeks. El segundo, "Go to Graphs", nos lleva a una tercera GUI, la de los gráficos.

La tercera y última GUI es la que nos muestra los gráficos. Apretando el boton "Go to Graphs" aparece la pantalla de la figura 3. Esta GUI ofrece tres columnas con tres tipos diferentes de graficos. En la primera vemos como cambia el precio de las opciones europeas cuando cambia cada parámetro. En la segunda vemos como cambia cada *Greek* con el cambio de cada parámetro. En la tercera vemos estos mismos cambios pero en dos dimensiones. A continuación de la figiura 3 ofrecemos cada uno de los gráficos que aparece con cada botón. Dichos gráficos están enumerados como las posiciones de una matriz, es decir por ejemplo el "Gráfico 2,3" se refiere al gáfico correspondiente al botón ubicado en la fila 2, columna 3.

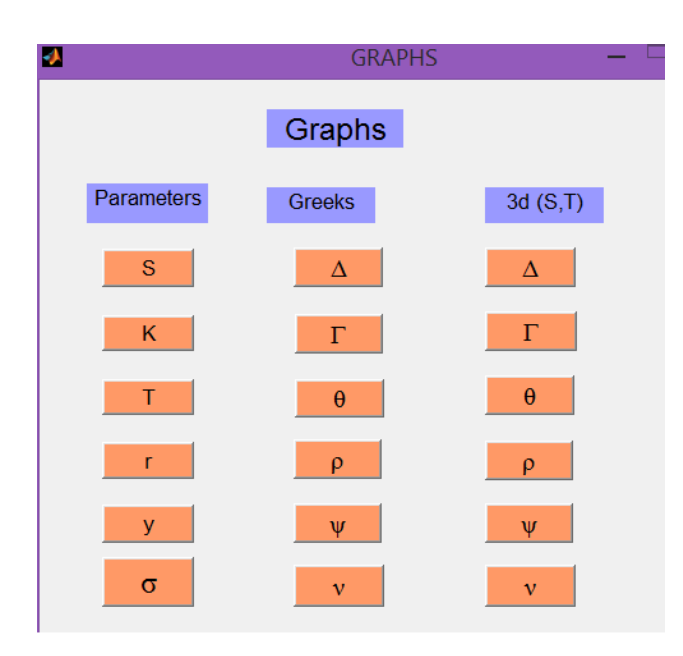

Figura 3. GUI para gráficos: 18 formas de visualizar las *sensitivities*.

<span id="page-13-0"></span>Gráfico 1,1. Botón "S". Vemos que el precio de un call y el de un put tienen comportamientos opuestos para la misma variación del subyaccente. Delta tiene el mismo comportamiento, aunque para el call es positiva y para el put negativa. Gamma es exactamente igual en ambos casos.

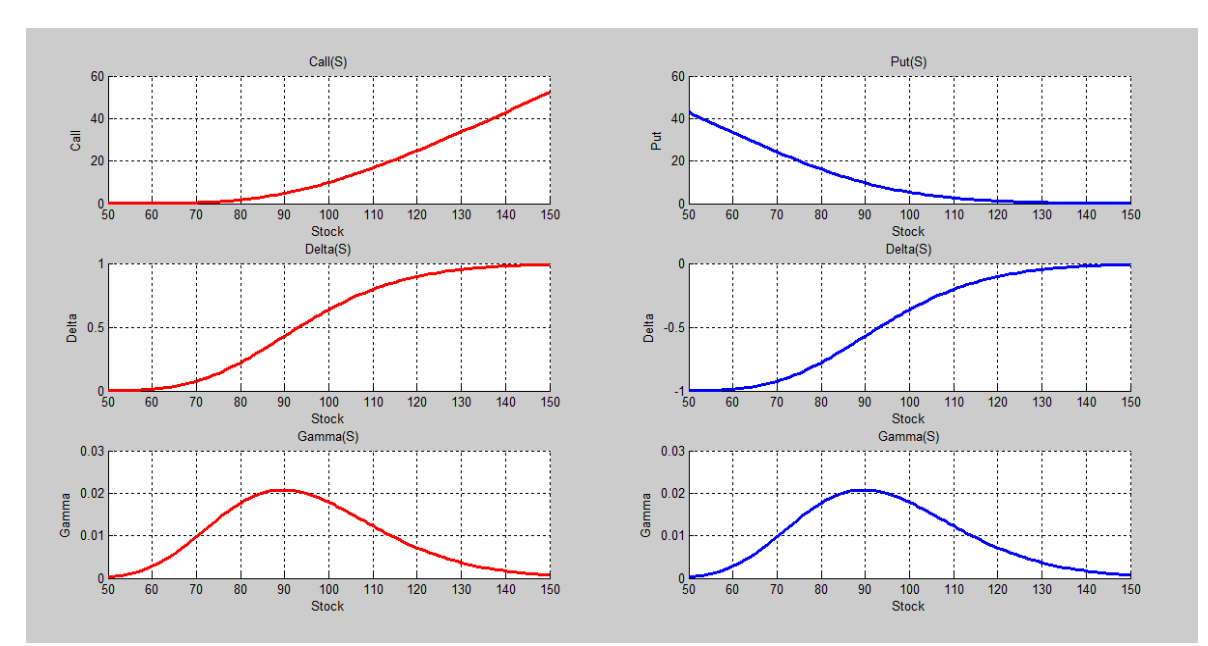

<span id="page-13-1"></span>Figura 4. Variación del precio de la opción, de delta y de gamma en función del subyacente.

Gráfico 2,1. Botón "K". Calls y puts exhiben otra vez comportamientos opuestos, esta vez respecto a variaciones del strike.

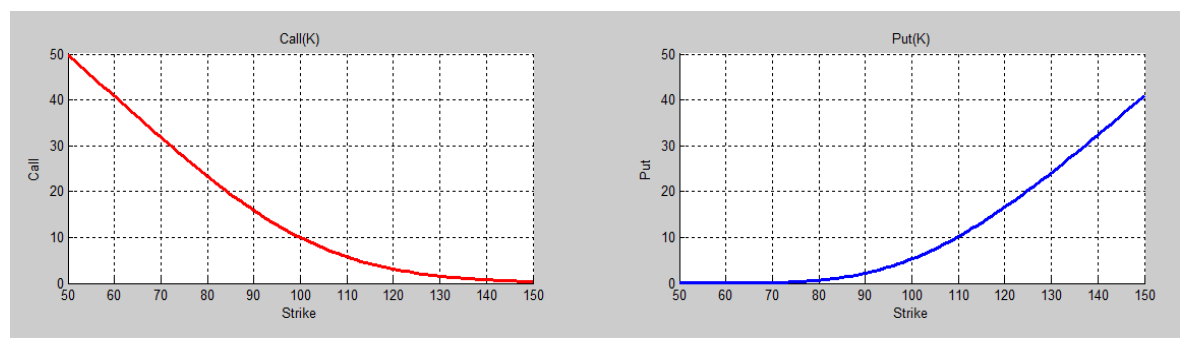

Figura 5. Variación del precio de la opción en función del strike.

<span id="page-14-0"></span>Gráfico 3,1. Botón "T". Tanto calls como puts aumentan su valor a medida que se acerca el tiempo de expiración, *ceteris paribus.*

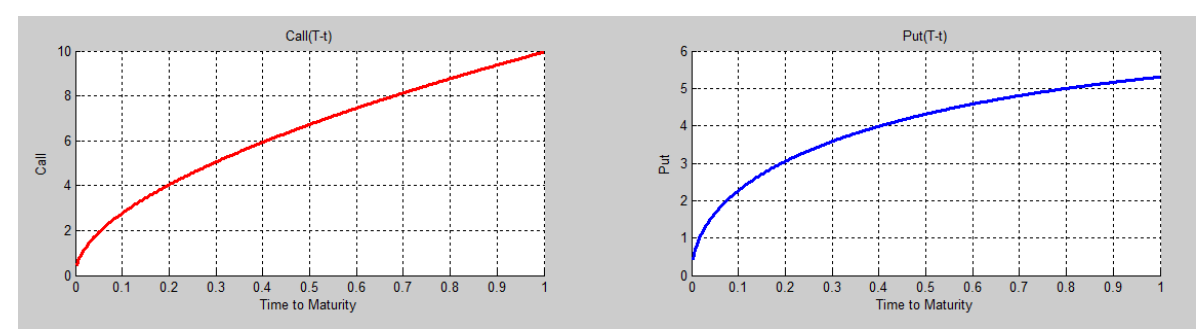

Figura 6. Variación del precio de la opción en función del *time to maturity*.

<span id="page-14-1"></span>Gráfico 4,1. Botón "r". Cuando la tasa de interés *risk free* aumenta, los calls se hacen mas caros y los puts mas baratos.

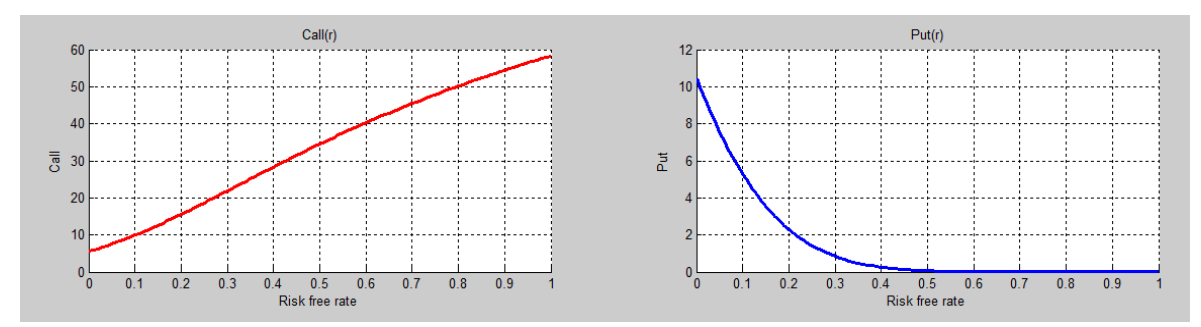

<span id="page-14-2"></span>Figura 7. Variación del precio de la opción en función de la *risk free rate*.

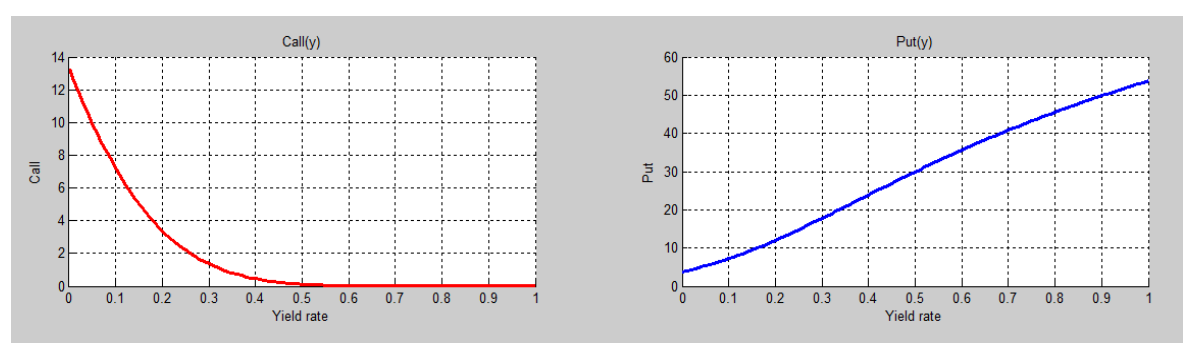

Gráfico 5,1. Botón "y". Calls y puts se comportan con respecto a la variacion del *yield* del subyacente en forma opuesta a como se comportan con respecto a la *risk free rate*.

Figura 8. Variación del precio de la opción en función del *yield* del subyacente.

<span id="page-15-0"></span>Gráfico 6,1. Botón "σ". Un aumento en la volatilidad aumenta el riesgo de tanto comprar como vender en el futuro a precio fijo, por lo cual tanto los calls como los puts se encarecen.

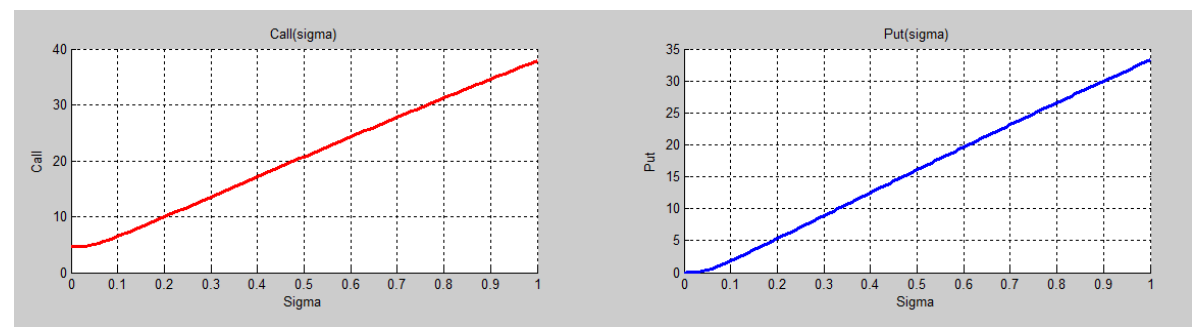

<span id="page-15-1"></span>Figura 9. Variación del precio de la opción en función de la volatilidad del subyacente.

Pasamos ahora al segundo grupo de gráficos. Visualizamos aquí en un mismo gráfico variaciones para distintos niveles de *moneyness* y *time to maturity*.

Gráfico 1,2. Botón "Δ", columna 2. Sólo para calls, vemos cómo varía Delta con respecto a distintas variables. En la primera columna comparamos contra el valor del subyacente, para distintos valores de *time to maturity* y *moneyness.* En la segunda columna comparamos contra el *strike*, para diferentes *times to maturity* y contra el *time to maturity* para diferentes *strikes*.

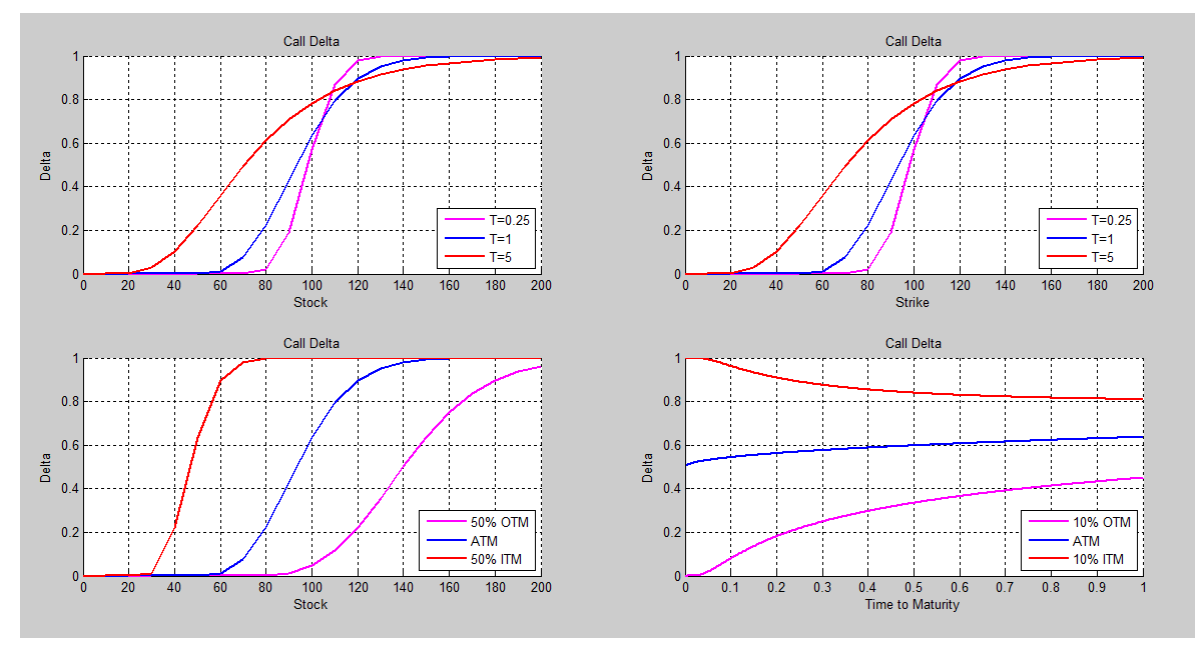

Figura 10. Variación de Delta en función de diferentes variables.

<span id="page-16-0"></span>Gráfico 2,2. Botón "Г", columna 2. Variación de Gamma (que es igual para calls y puts) con respecto al subyacente para diferentes valores del *time to maturity* y contra el *time to maturity* para distintos niveles de *moneyness*.

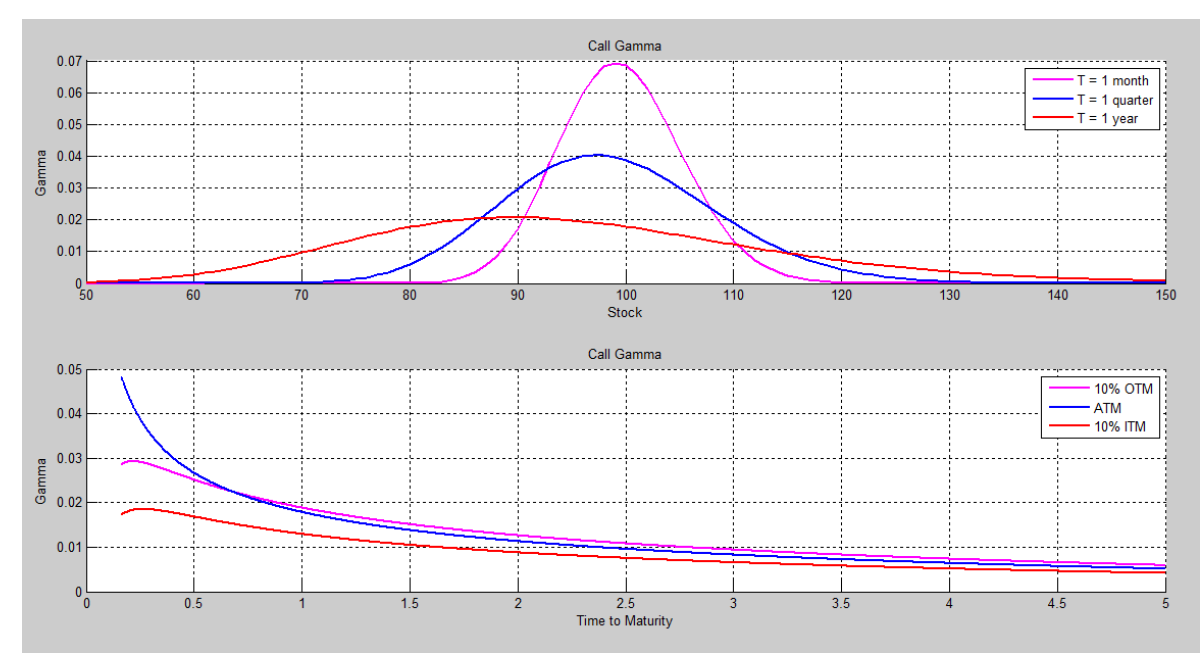

<span id="page-16-1"></span>Figura 11. Variación de Gamma en función de diferentes variables.

Gráfico 3,2. Botón "θ", columna 2. Sólo para calls, vemos cómo varía Theta con respecto a distintas variables: el valor del subyacente y el *time to maturity*, en ambos casos para distintos niveles de *moneyness*.

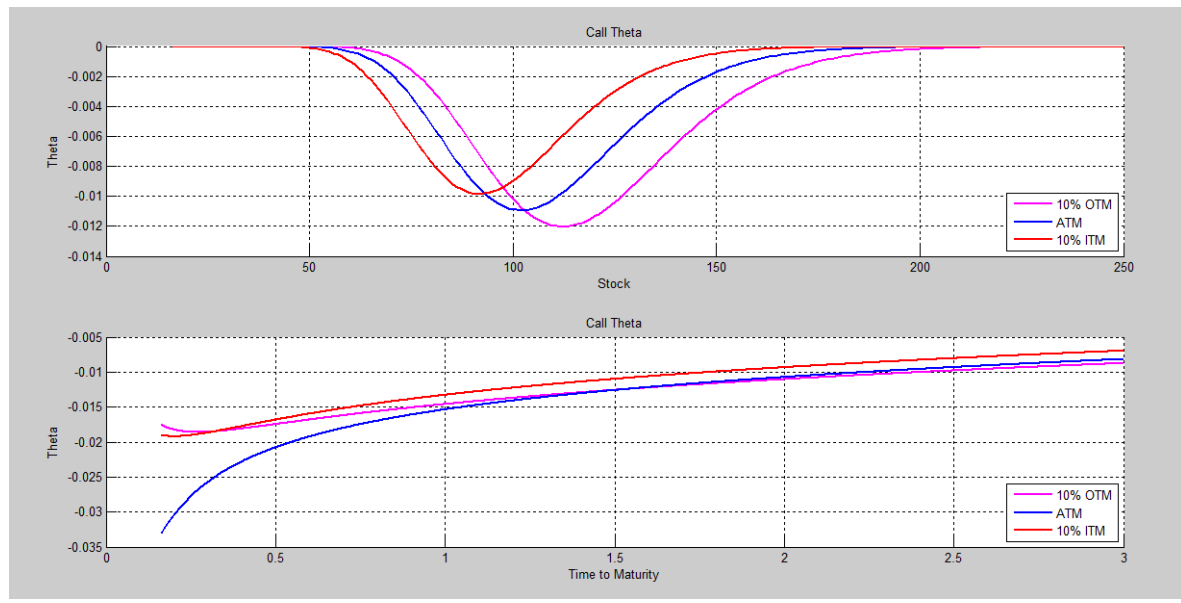

Figura 12. Variación de Theta en función de diferentes variables.

#### <span id="page-17-0"></span>Gráfico 4,2. Botón "ρ", columna 2.

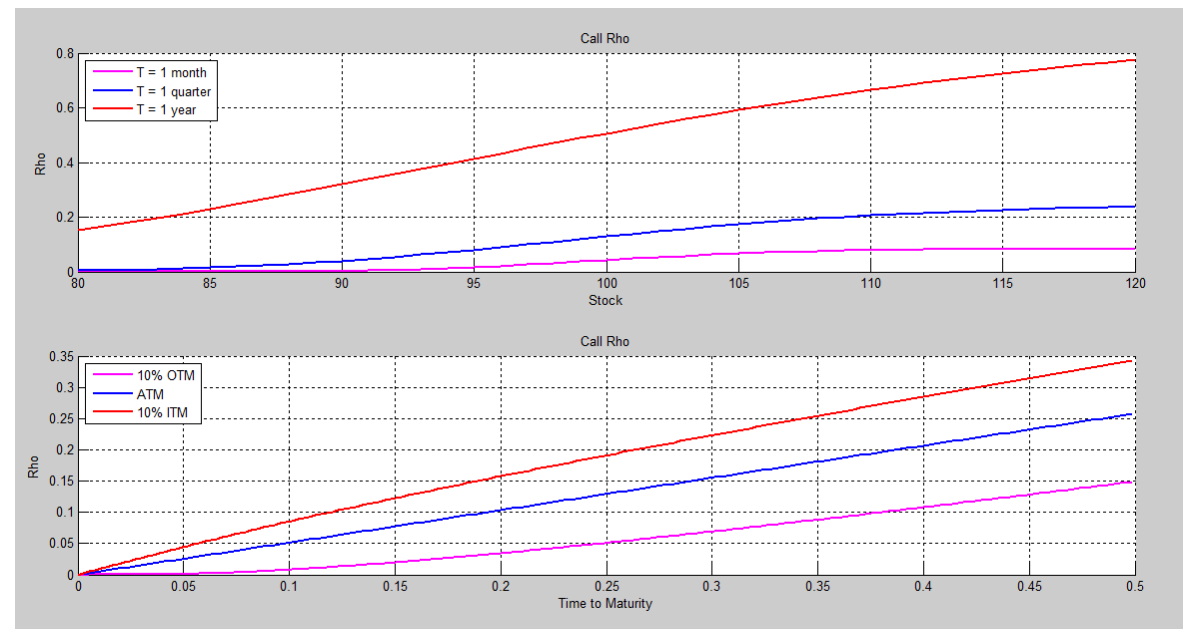

<span id="page-17-1"></span>Figura 13. Variación de Rho en función de diferentes variables.

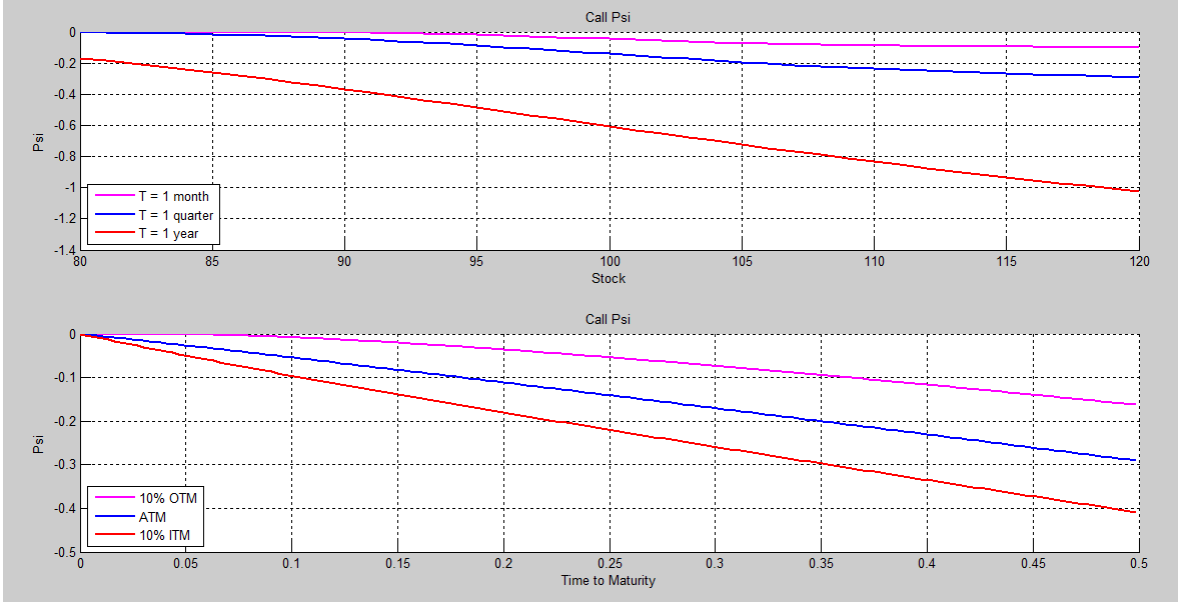

#### Gráfico 5,2. Botón "ψ", columna 2.

Figura 14. Variación de Psi en función de diferentes variables

## <span id="page-18-0"></span>Gráfico 6,2. Botón "ν", columna 2.

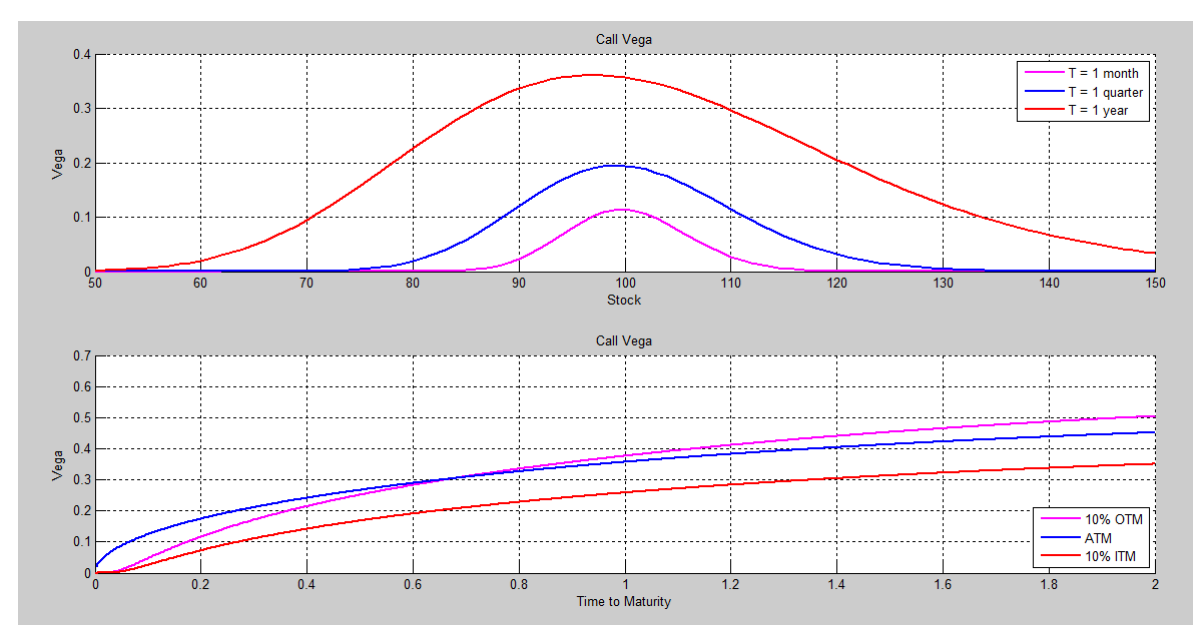

<span id="page-18-1"></span>Figura 15. Variación de Vega en función de diferentes variables

Comenzamos ahora con los gráficos tridimensionales. Vale la pena aclarar que se pierde una gran cualidad de estos gráficos al fijarlos en papel. Cuando se corre este programa en Matlab, los gráficos en 3D tienen la virtud de poder verse desde distintos ángulos, moviendo el cursor. Invitamos al lector a ejecutar el código de estos gráficos y sacar así el mayor provecho de ellos.

Gráfico 1,3. Botón "Δ", columna 3. Observamos cómo varía el Delta de un call con respecto a cambios simultáneos en el valor del subyacente y en el *time to maturity*, *ceteris paribus*.

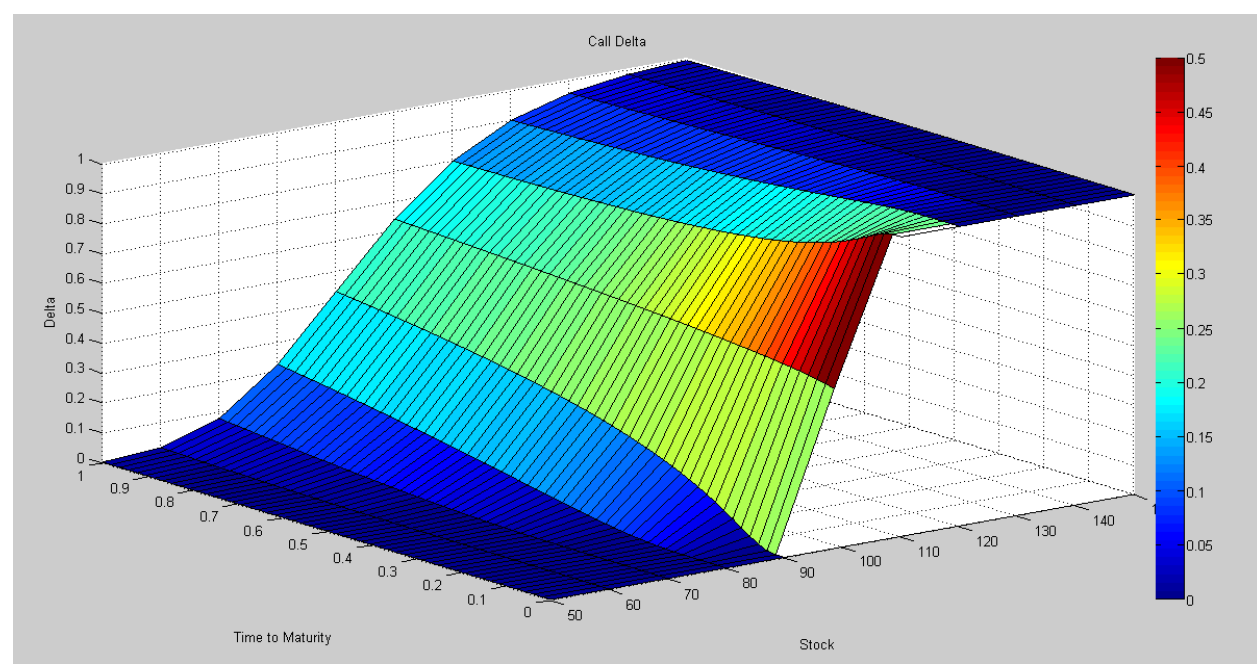

<span id="page-19-0"></span>Figura 16. 3D. Variación de Delta en función del subyacente y del *time to maturity*.

Gráfico 2,3. Botón "Г", columna 3. Observamos cómo varía el Gamma de un call o de un put (no hay diferencia) con respecto a cambios simultáneos en el valor del subyacente y en el *time to maturity*, *ceteris paribus*.

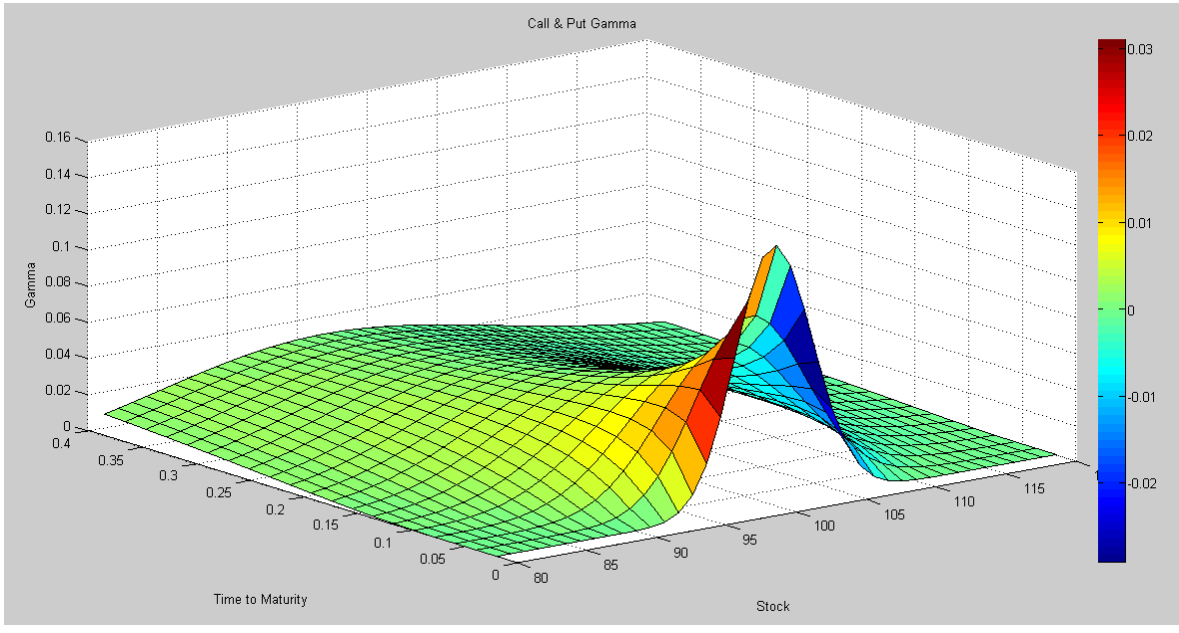

<span id="page-20-0"></span>Figura 17. 3D. Variación de Gamma en función del subyacente y del *time to maturity*.

## Gráfico 3,3. Botón "θ", columna 3.

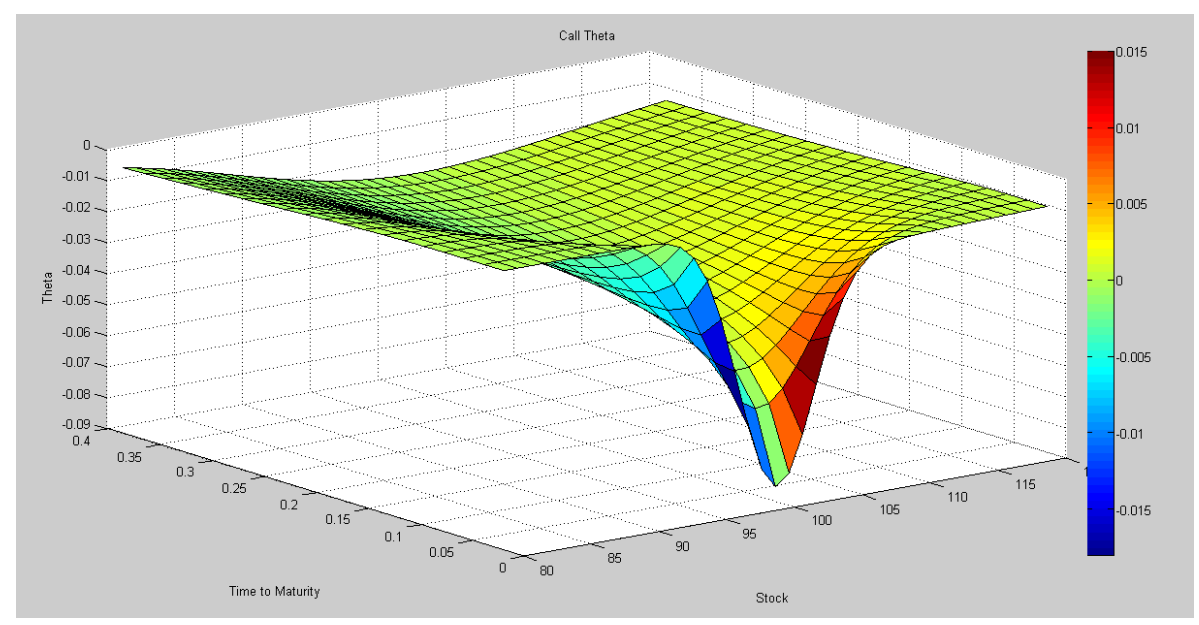

<span id="page-20-1"></span>Figura 18. 3D. Variación de Theta en función del subyacente y del *time to maturity*.

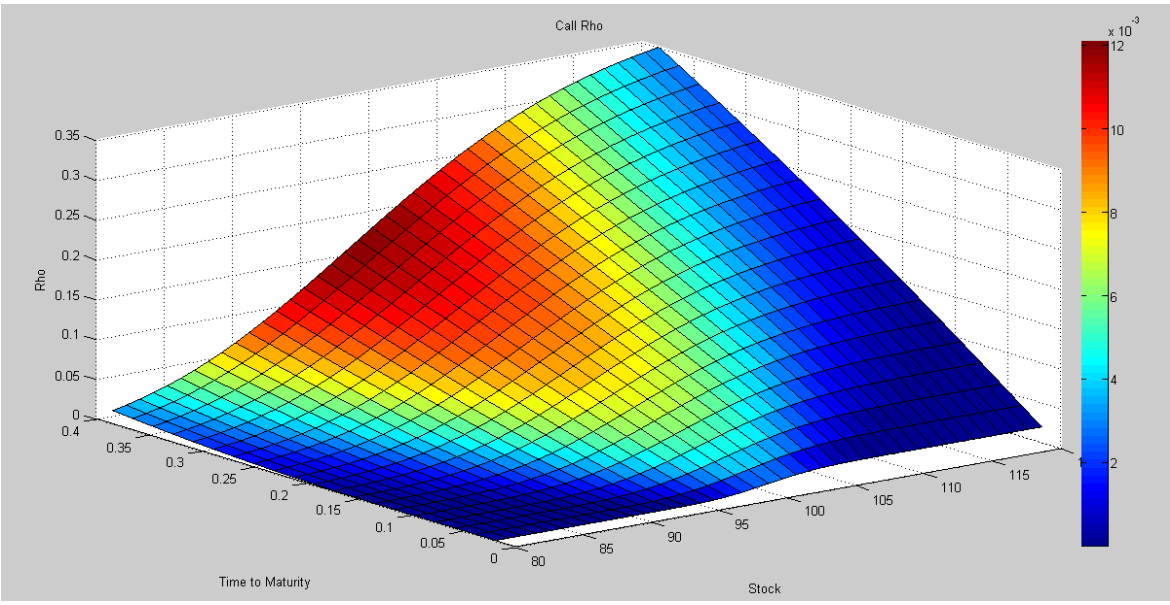

Gráfico 4,3. Botón "ρ", columna 3.

<span id="page-21-0"></span>Figura 19. 3D. Variación de Rho en función del subyacente y del *time to maturity*.

Gráfico 5,3. Botón "ψ", columna 3.

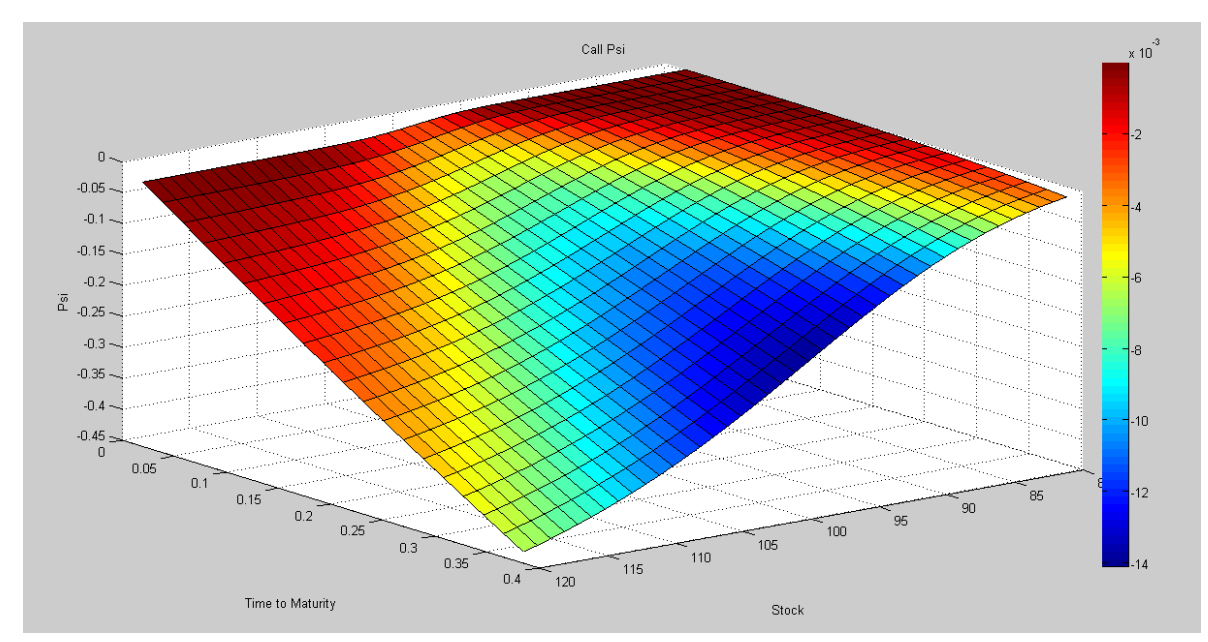

<span id="page-21-1"></span>Figura 20. 3D. Variación de Psi en función del subyacente y del *time to maturity*.

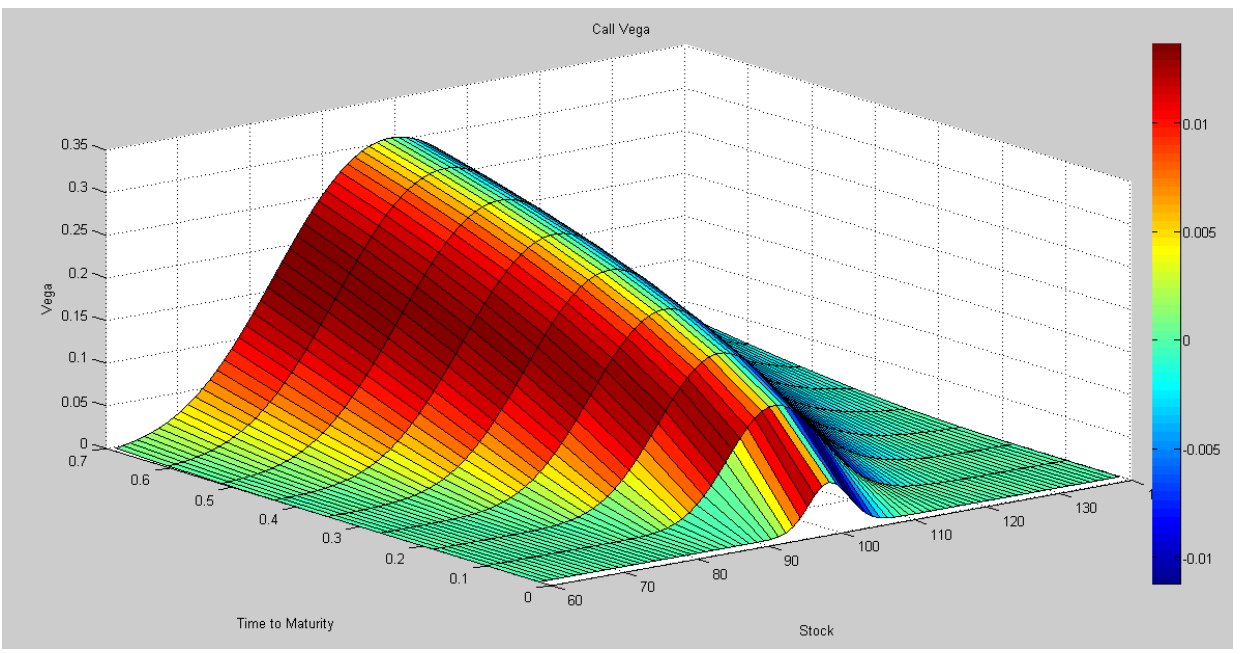

#### Gráfico 6,3. Botón "ν", columna 3.

Figura 21. 3D. Variación de Vega en función del subyacente y del *time to maturity*.

<span id="page-22-2"></span>De esta manera terminamos la sección dedicada a los gráficos y concluimos este trabajo.

### <span id="page-22-0"></span>**5. Apéndice**

En el cd adjunto se encuentra el archivo "GUI.rar" con todos los códigos en Matla que componen esta GUI.

#### <span id="page-22-1"></span>**6. Notas Bibliográficas**

Black, F., & Scholes, M. (1973). The Pricing of Options and Corporate Liabilities. *Journal of Political Economy* (81 (3)), 637-654.

Cox, J. C., Ross, S. A., & Rubinstein, M. (1979). Option pricing: a simplified approach. *Journal of Financial Economics , 7*, 229-263.

Haug, E. G. (2006). *The Complete Guide to Option Pricing Formulas* (2nd ed.). New York: McGraw-Hill.

Hull, J. C. (2014). *Options, Futures and Other Derivatives* (9th ed.). Pearsons Prentice Hall.

Rubinstein, M., & Reiner, E. (1992). *Exotic Options.* University of California at Berkeley, Institute of Business and Economic Research.